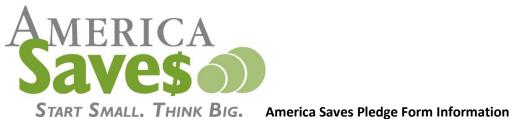

America Saves has the ability to share our <u>America Saves pledge form</u> on other websites.

This will allow your organization to encourage individuals to pledge to save without ever leaving your home website. Individuals who take the pledge will establish a savings plan by identifying a goal to save for and a plan to reach it. After taking the pledge, we will follow up through emails to support and keep them motivated to save. In addition, savers can choose to receive text messages related to their savings goal for extra motivation.

If you choose to place the America Saves pledge form on your website, America Saves is able to track how many individuals pledge through your form and report that information back to you.

The data we can share with you: Number of people who pledged, zip code, referral source, savings goal, and amount pledged (total and median).

You can use this data to describe the savers who pledged through your form, (for example, "your members or customers" pledged to save \$X amount during America Saves Week). You can also set and track goals for how many people you would like to take the pledge or a total amount saved, (for example, setting a goal for employees or students to pledge to save a total of \$10,000).

What we do with the data: We do not share personal information with anyone. If users opt-in, we will send them email and text message updates. We also use aggregate saver goals and amounts pledged to show the impact of the campaign. (Note: America Saves does not track savings accounts.)

If you would like to include the America Saves pledge form on your website, please contact Stephen Ross with:

- Your organization name •
- The website you would like to install the form on
- If applicable any local America Saves campaign you are working with
- NOTE: The pledge form should live on a page dedicated to the form and not on any page that promotes a paid product or service.

Upon approval from the America Saves team you will receive an "iframe code" (like pictured below) to put on your website. Your web administrator can help you put this code on your website.

```
<iframe src='https://ThisIsTestCode/f.aspx?
c=37&l=1&t=0&s=1|2|3|7&a=0' scrolling='auto' height='1300px'
width='100%' frameborder='0'></iframe>
```

Once the code is placed on a page in your website editor, it will appear on the live website as seen below. While the text within the form CAN NOT be altered, you can change the height and width, and include a border by altering the iframe code.

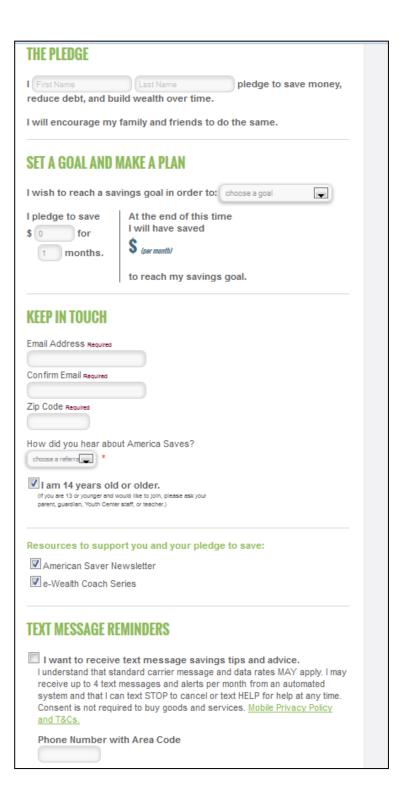

When the "Submit Pledge" Button is pressed, individuals will receive a confirmation screen thanking them for pledging to save (or Repledging).

| Take the Pledge                                                                                                    |   |
|----------------------------------------------------------------------------------------------------|---|
|                                                                                                    | ¢ |
| Congratulations on recommitting to save by taking the America Saves Pledge again!                                                                                                    |   |
| Now what? You've set your savings goal, so it's time to make a plan and SAVE. The first step to saving money is knowing where your money is going. Here are some of our favorite resources to help you get started: |   |
| <u>54 Ways to Save Money</u>                                                                                                    |   |
| <u>Creating a Budget</u>                                                                                                    |   |
| <u>Saving on a Tight Budget</u>                                                                                                    |   |
| How to Save Money                                                                                                    |   |
| If you're not already following us on social media, be sure to follow us on <u>Twitter</u> and <u>Facebook</u> for more tips and resources on saving money.                                                         |   |